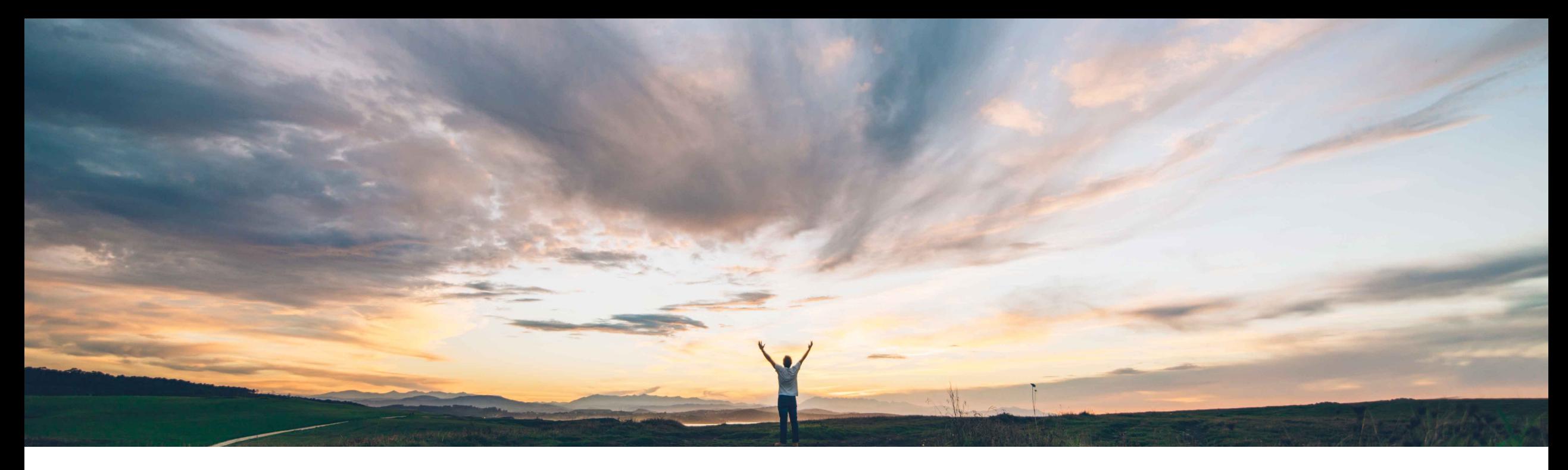

#### SAP Ariba

## 機能の概要 **SAP Ariba Contracts** における **DocuSign** の **OAuth** 認証

Prasad Karani、Sunny Bhambhwani、SAP Ariba 一般提供予定: 2020 年 11 月 更新: 2022 年 4 月

CONFIDENTIAL

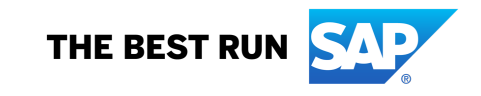

#### 機能の概要

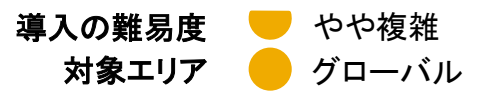

## 説明: **SAP Ariba Contracts** における **DocuSign** の **OAuth** 認証

#### 今までの課題

現在、SAP Ariba Contracts では、DocuSign との 連携に対して、認証に基づいた認証情報を使用して います。現在の方法では、お客様は SAP Ariba で DocuSign アカウントの認証情報 (ユーザー名/パス ワード) を入力する必要があります。

DocuSign では、2022 年 9 月から、統合にユー ザー名とパスワードに基づく認証が使用されなくま す。

対象ソリューション

SAP Ariba Contracts SAP Ariba Strategic Sourcing Suite

#### **SAP Ariba** で問題解決

この機能により、DocuSign アプリケーションと連携する SAP Ariba Contracts に対して OAuth 認証方法が導入さ れます。バイヤーは、各 DocuSign ユーザーに動的に生 成される一意のアクセストークンを利用して、DocuSign ア プリケーションにアクセスできます。 OAuth 認証方法は、SAP Ariba Contracts において秘密 保持契約 (NDA) に対しても実装されます。

OAuth を利用して SAP Ariba Contracts から DocuSign にアクセスするには、1 回限りの管理者の同意に続いて、 SAP Ariba から DocuSign アプリケーションにアクセスす るユーザーによる 1 回限りの同意が必要です。

#### 主なメリット

DocuSign 認証情報を SAP Ariba に保存する必要なく、 SAP Ariba Contracts と DocuSign 間の認証が強化され ます。

#### 前提条件と制限事項

前提条件が適用されます。詳細については、リリースガイ ドを参照してください。

#### 関連情報

この機能は、該当するソリューションを使用しているすべて のお客様に対して自動的に有効になりますが、お客様が設 定する必要があります(3 ページを参照してください)。

## **SAP Ariba Contracts で DocuSign の OAuth 認証を** メータ

DocuSign 機能の OAuth 認証を使用するには、以下のパラメータを有効化する必要が パラメータ**:** Application.ACM.Signature.DocuSignREST.OAuth.Enabled 注**:** ICM パラメータを有効化する方法: https://support.ariba.com/Item/view/187287

管理者ユーザーの同意を付与する方法

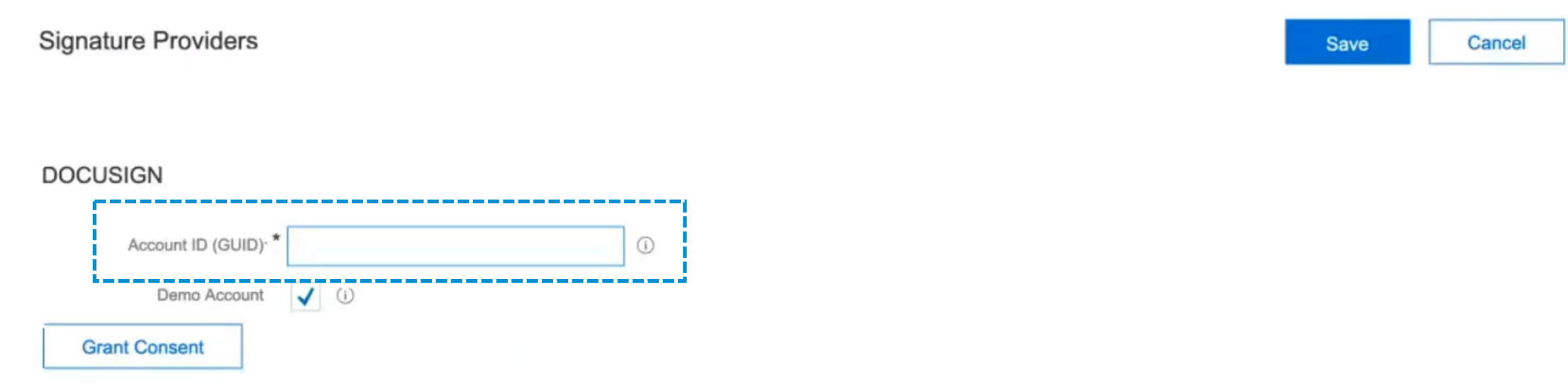

SAP Ariba Contracts にログインし、[管理] > [システム管理] > [プロジェクトマネージャ] > [署名プロバイダ] をクリックします。 ページの DocuSign 領域に移動し、[アカウント **ID (GUID)**] テキストフィールドに英数字の ID を入力します。

## 機能の概要

## 説明: **SAP Ariba Contracts** における **DocuSign** の **OAuth** 認証

#### 管理者ユーザーの同意を付与する方法

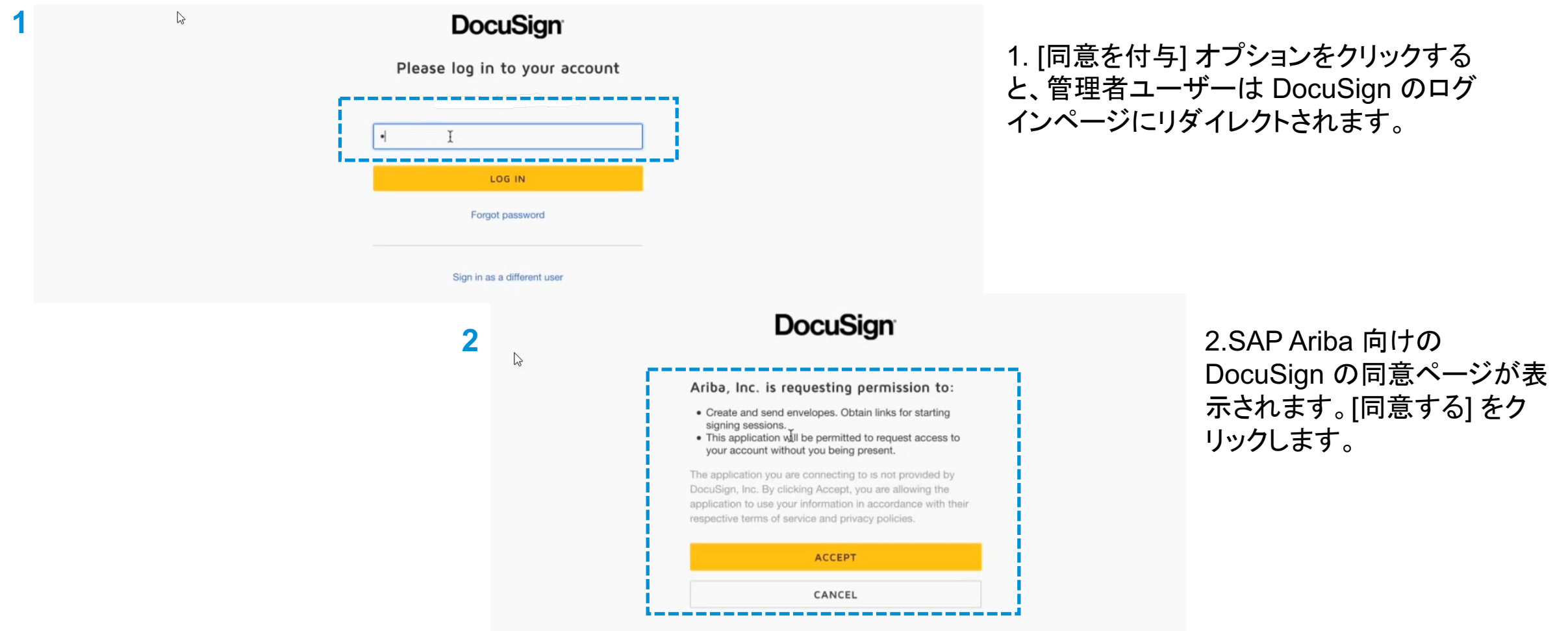

#### 管理者ユーザーの同意を付与する方法

**DOCUSIGN** 

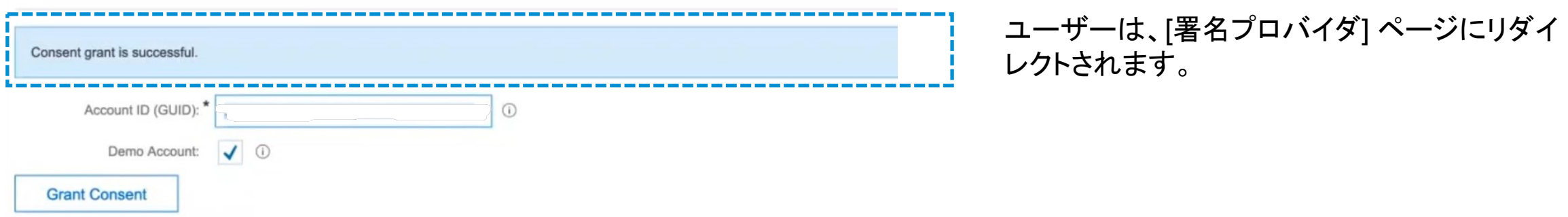

管理者ユーザーの同意は、1 回限りの処理です。管理者の同意は、SAP Ariba Contracts でユーザーが署名タスクを送信する 前提条件となっている手順です。ユーザーが、OAuth に対する管理者ユーザーの同意なしに契約の署名タスクを送信しようとす ると、次のエラーが表示されます。管理者の同意が必要です。

管理者によって OAuth 認証方法が有効化されている場合は、SAP Ariba で (契約ワークスペースまたは NDA 契約を介して) 署 名タスクを初めて開始するすべてのユーザーが、DocuSign の同意ページにリダイレクトされます。

契約ワークスペースから OAuth に対するユーザーの同意を付与する方法

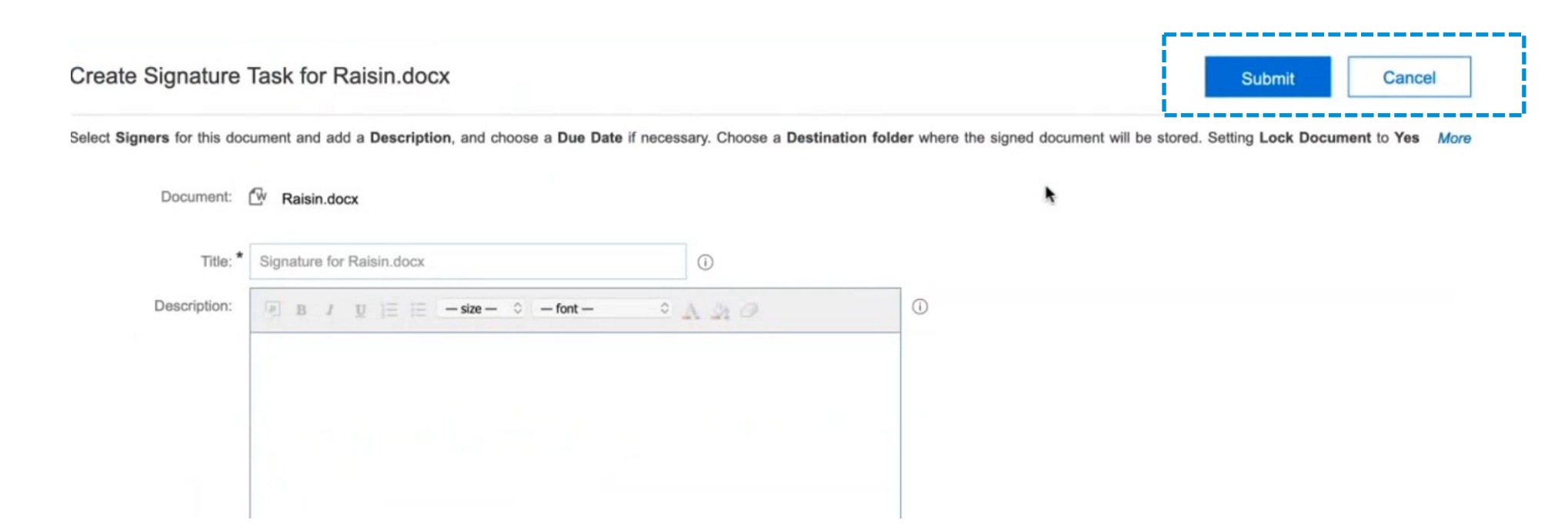

契約ワークスペースで、契約ドキュメントの署名タスクを作成し、公開します。

## 機能の概要

## 説明: **SAP Ariba Contracts** における **DocuSign** の **OAuth** 認証

契約ワークスペースから OAuth に対するユーザーの同意を付与する方法

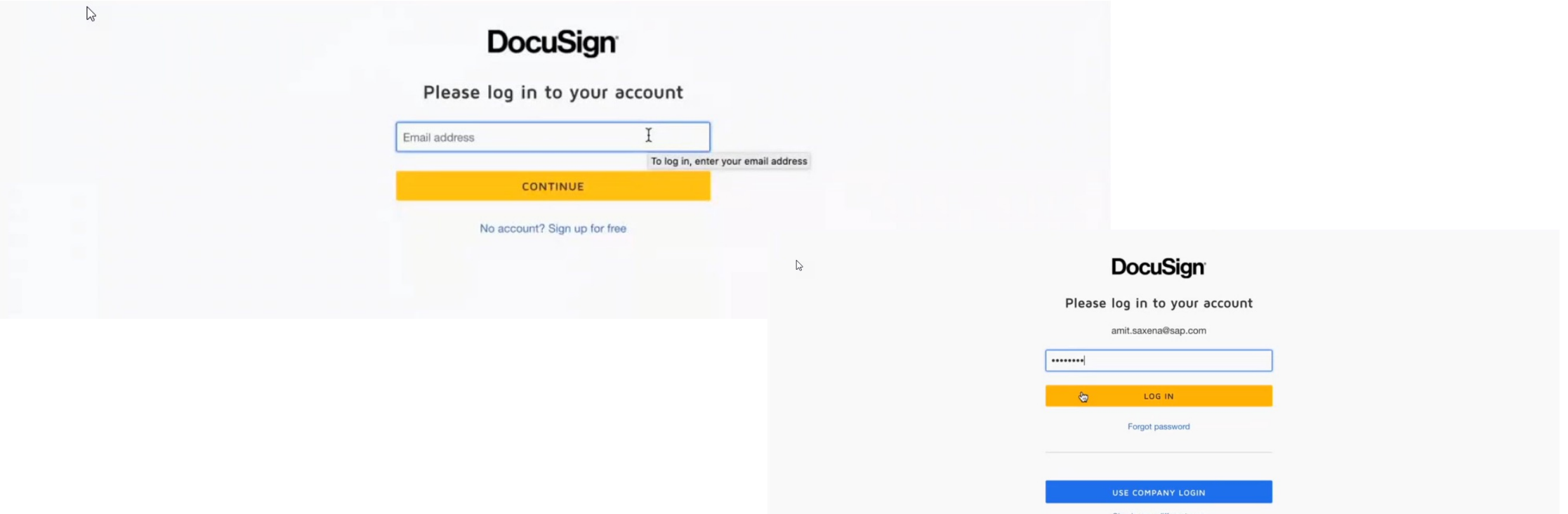

ユーザーは DocuSign のログインページにリダイレクトされ、ユーザー名とパスワードを入力するよう求められます。DocuSign にド キュメントを送信するには、タスクオーナーは、会社の管理者アカウントに関連付けられた DocuSign ユーザーアカウントを所有して いる必要があります。このアカウントは、SAP Ariba サーバーで、タスクオーナーに対して設定されたのと同じ電子メールアカウントに 登録する必要があります。

契約ワークスペースから OAuth に対するユーザーの同意を付与する方法

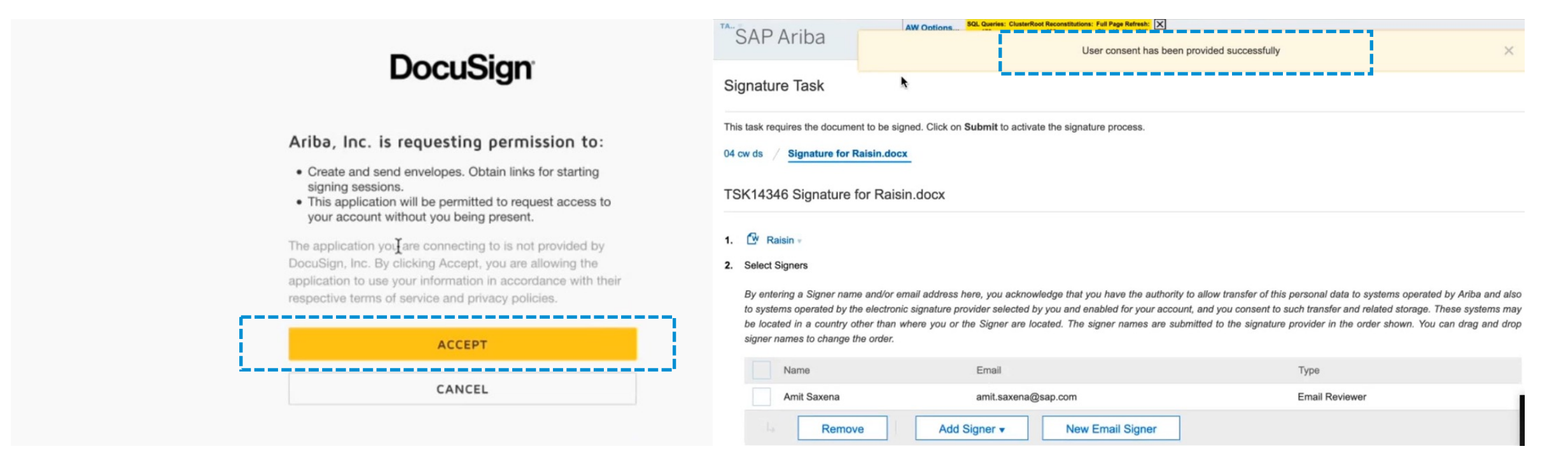

[同意する] をクリックすると、ユーザーは、SAP Ariba Contracts の [署名タスク] ページにリダイレクトされます。ここでバイヤーは、 電子署名を取得するために、契約を再送信できます。DocuSign のログインページとユーザーの同意ページは、契約の署名タスクを 送信する新しいユーザーに対して 1 回だけ表示されます。後続の署名タスクでは、ユーザーは自動的に DocuSign アプリケーショ ンに誘導されます。

#### DocuSign アカウント ID へのアクセス

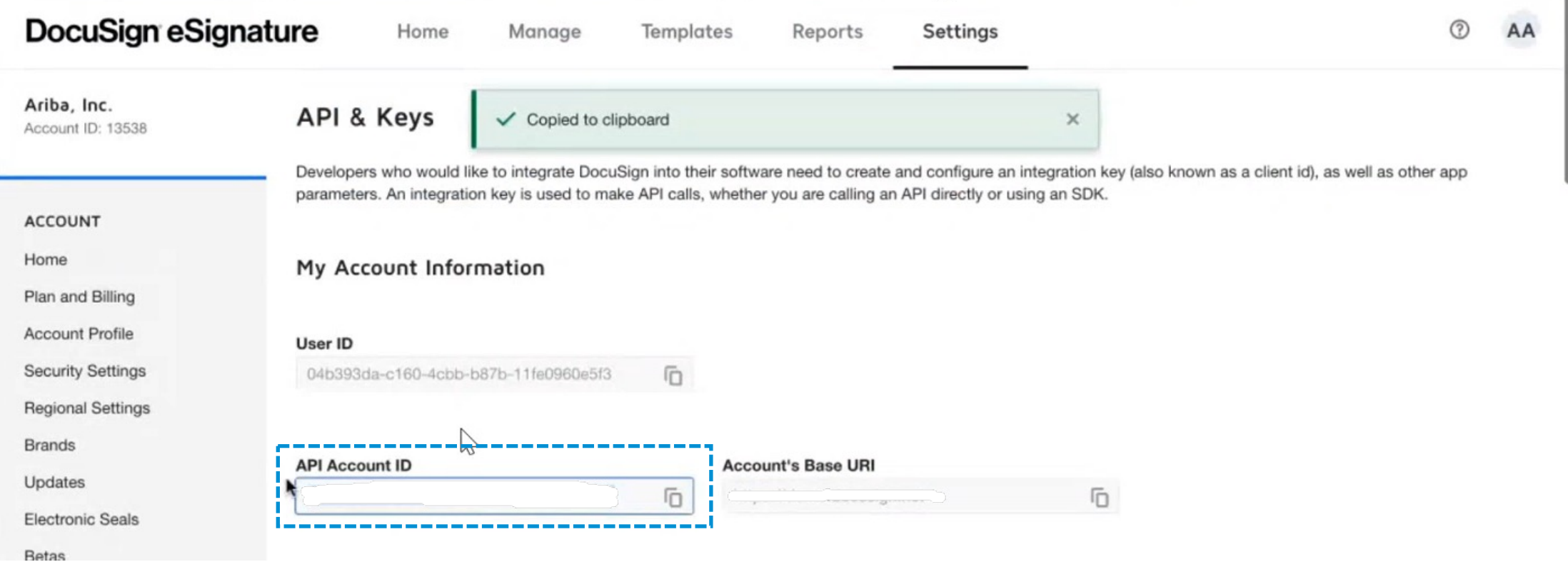

DocuSign アカウント ID にアクセスするには、**DocuSign** アカウントにログインして、**[**設定**] > [API** とキー**]** を選択します。

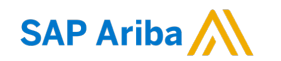

# ありがとうございました。

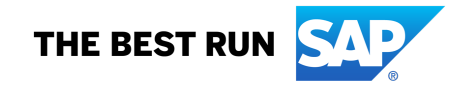